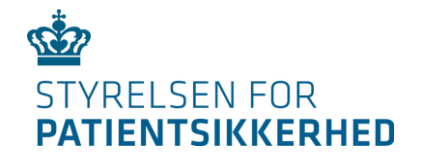

## **Dansk Patientsikkerhedsdatabase: Webinar for kommunale sagsbehandlere**

# Vi begynder kl. 9

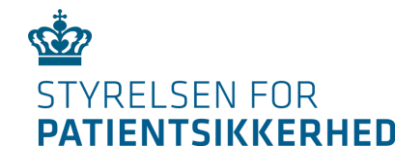

# **Dansk Patientsikkerhedsdatabase: Webinar for kommunale sagsbehandlere**

20. januar kl. 9-12

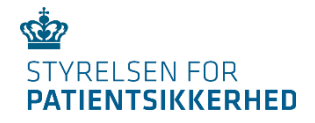

# **Webinar for kommunale sagsbehandlere**

**Agenda**

- **Kl.: 9.00-10.00:** Introduktion til kortere rapporteringsform og ændret sagsbehandling
- **Kl.: 10.00-10.15:** Pause
- **Kl.: 10.15-10.45:** Indføring i ny anvendelse af lokationsopslag
- **Kl.: 10.45-11.15:** Indføring i ny anvendelse af brugerroller
- **Kl.: 11.15-11.45:** Indføring i ny opsætning af rapporter
- **Kl.: 11.45-12.00:** Opsamling og afrunding

**Undervisere:** Oversygeplejerske Janet Johannessen, DPSD-administrator Marc Birkedal Jensen og DPSD-administrator Mathilde Dyrholm Jensen.

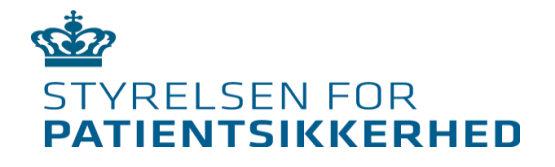

# **Introduktion til kortere rapporteringsform og ændret sagsbehandling**

Ved oversygeplejerske Janet Johannessen

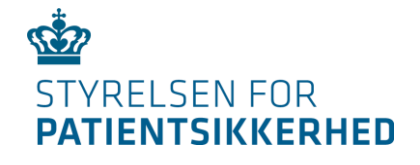

# *Skriv venligst spørgsmål i chatten undervejs*

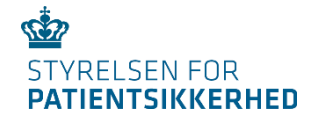

# Hvorfor ændre?

Projektet *"Utilsigtede hændelser og læring i sundhedsvæsenet"*  havde til formål at forbedre

rapporteringsordningen

for utilsigtede hændelser i sundhedsvæsenet.

- Nemmere at rapportere
- Rapportere det der relevant
- Mere læring
- *Ændret rapporteringspligt*
- *Ændret alvorlighedsklassifikation*
- **Ændret rapporteringsskema**
- **Ændret sagsbehandlingsskema**

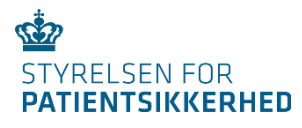

### *Rapporteringsskemaet*

- Rapporteringsskemaet var kortere med færre felter at udfylde.
- Overordnet fastholdes det korte rapporteringsskema.
- På baggrund af forslag fra evalueringen, ændres og forbedres der på enkelte ting.

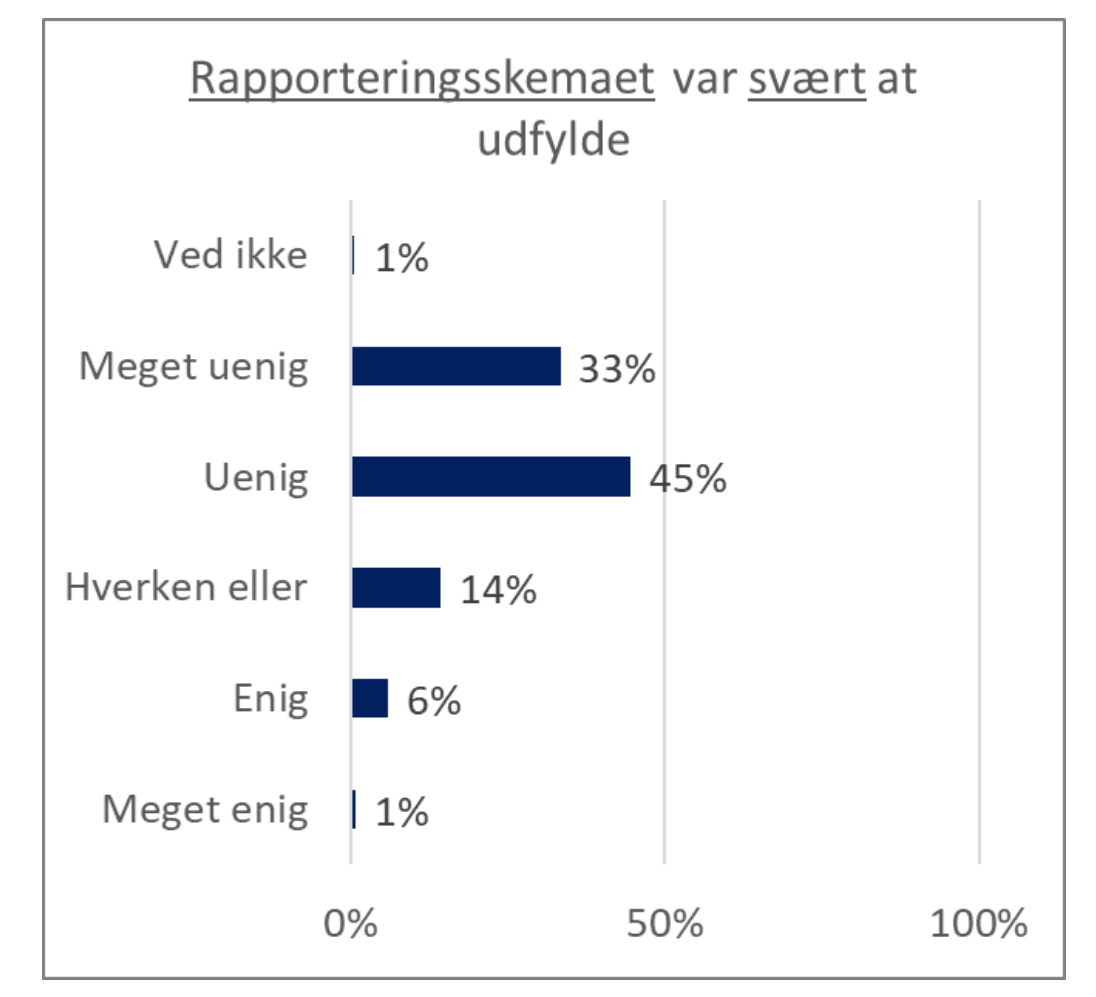

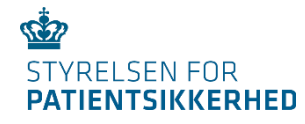

## Ændringer januar 2022

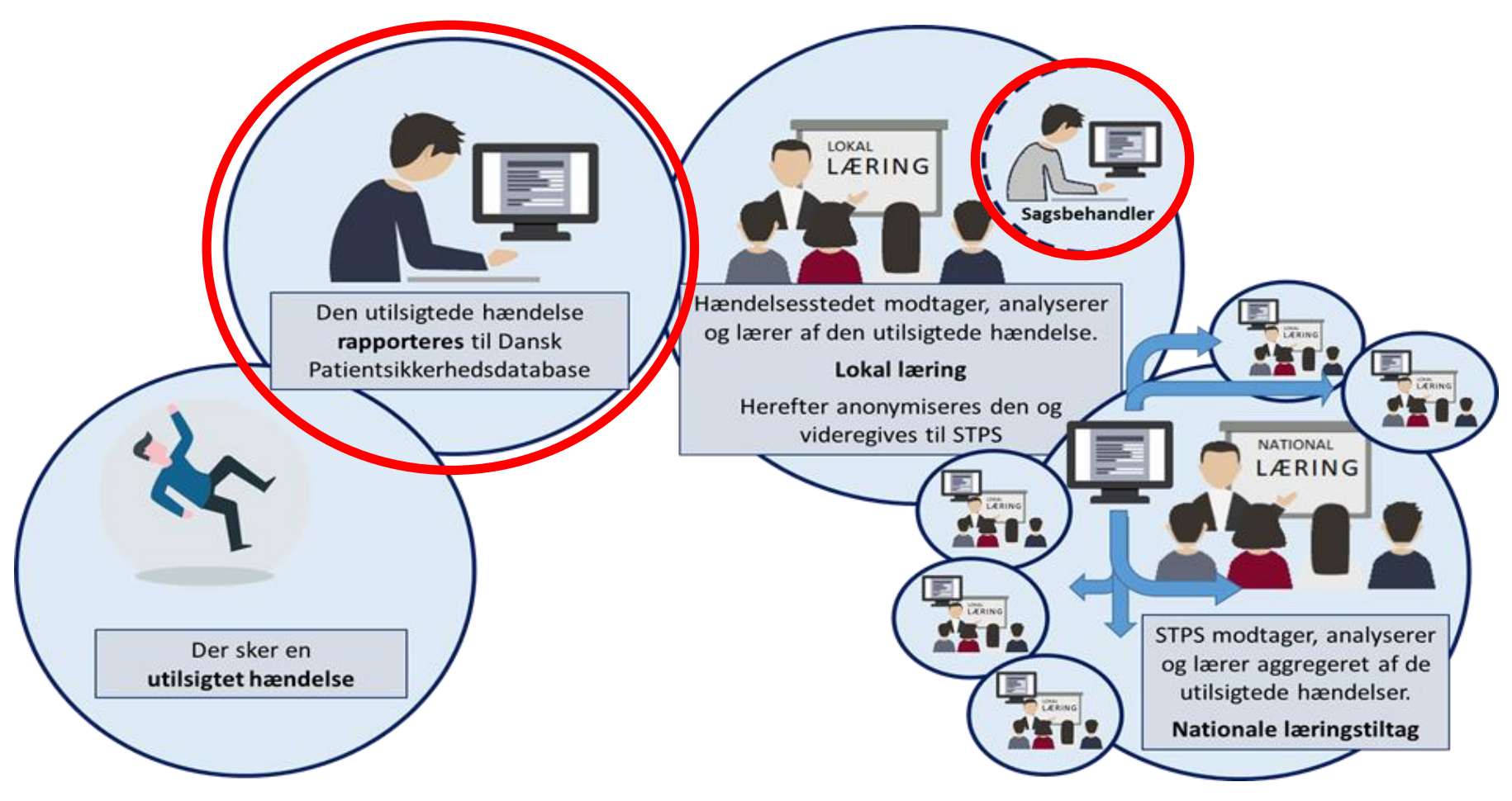

## Januar 2022

- Kort rapporteringsskema
- Ændret sagsbehandlingsskema
- SOR
- Brugerroller

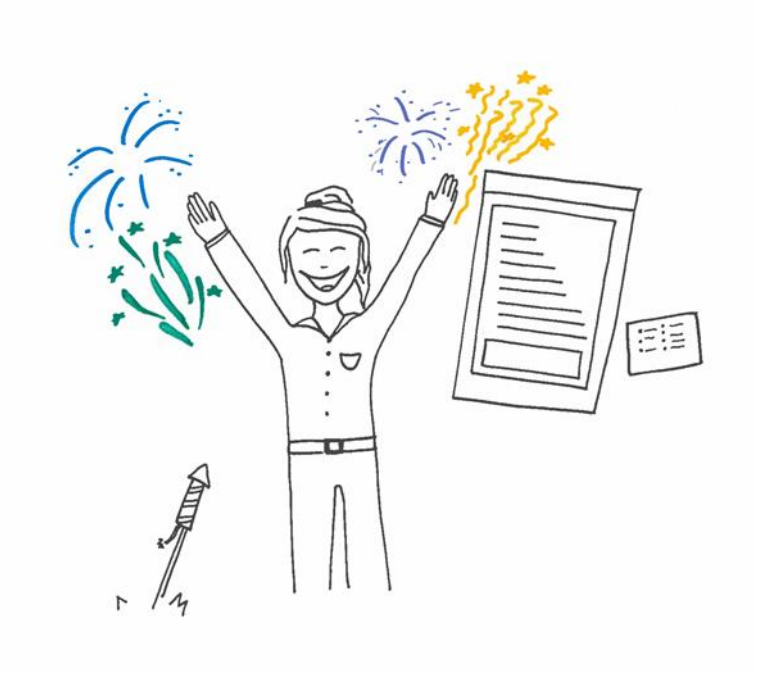

## Januar 2023

- Nyt DPSD
- Ændret rapporteringspligt
- Ændret alvorlighedsklassifikation
- Platform for vidensdeling.

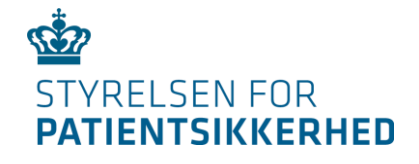

# **Demonstration: af kortere rapporteringsskema**

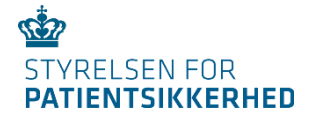

# Informations- og undervisningsmaterialer

## Bruger manual og PowerPoints til sagsbehandlere i hhv. kommunerne og regionerne her:

Sagsbehandlersupport - [Styrelsen for Patientsikkerhed \(stps.dk\)](https://stps.dk/da/laering/utilsigtede-haendelser/sagsbehandlersupport/)

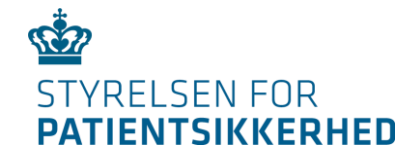

# **Demonstration: af ændret sagsbehandlerskema**

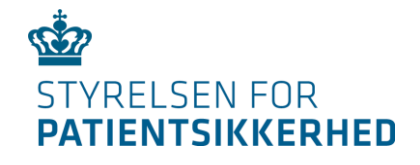

# **Spørgsmål fra chatten**

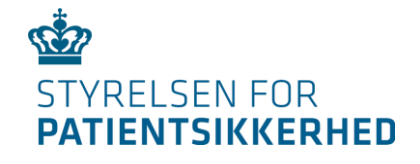

# **PAUSE – VI SES IGEN KL 10.15**

Dansk Patientsikkerhedsdatabase: Webinar for kommunale sagsbehandlere

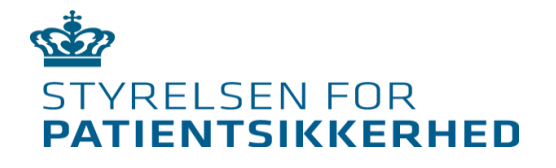

# **Indføring i ny anvendelse af lokationsopslag**

## Ved DPSD-administrator Marc Birkedal Jensen

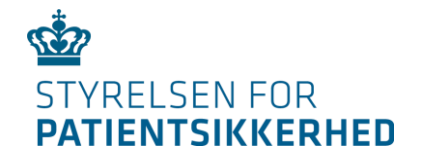

# **Skriv venligst spørgsmål i chatten**

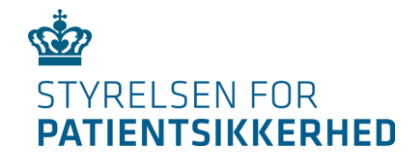

# **Hvad betyder ny anvendelse af lokationsopslaget for rapporteringen?**

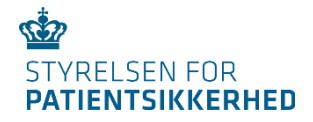

### Rapportér utilsigtede hændelser

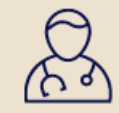

### Sundhedsperson

Rapportér en utilsigtet hændelse som sundhedsperson

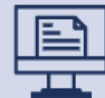

### **Kommunal samlerapportering**

Samlerapportér utilsigtede hændelser for "medicin ikke givet" eller "fald"

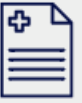

### Patient eller pårørende

Rapportér en utilsigtet hændelse som patient eller pårørende

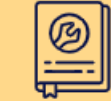

### DPSD-brugermanualer

Brugermanualer til Dansk Patientsikkerhedsdatabase

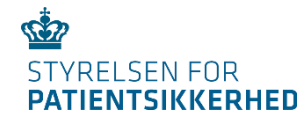

Rapportering af en utilsigtet hændelse, hvor hændelsen er sket på et kommunalt behandlingssted.

### Lokationsopslag

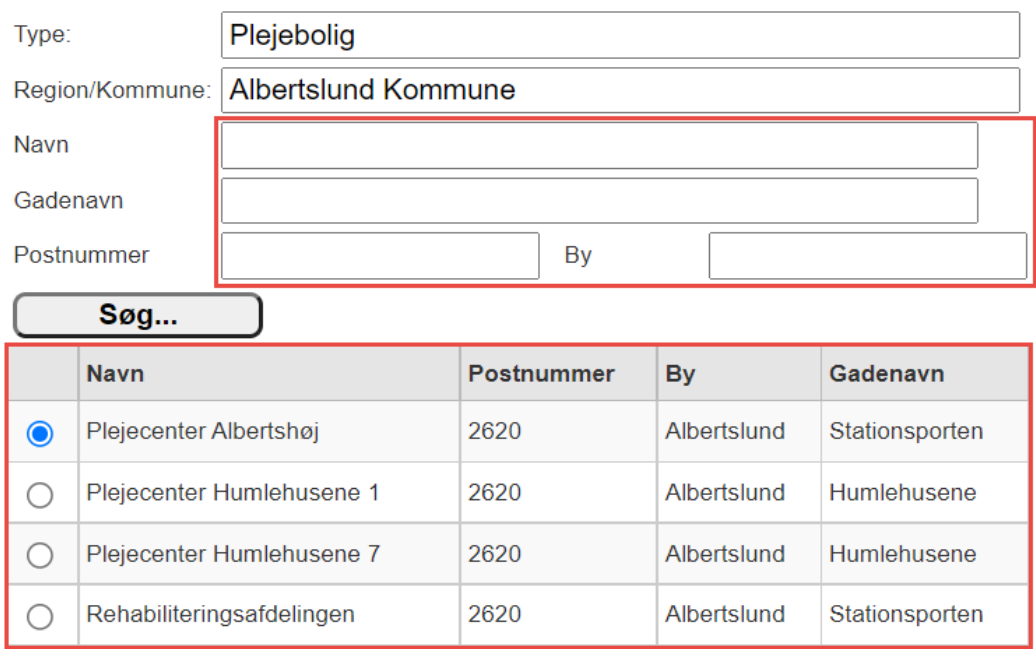

nr. Pr side  $8 \times 121 = 120$ 

 $? \times$ 

Kan ikke fremsøges | Annuller **Tilbage** Accepter

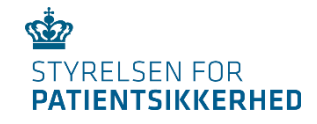

### **FØR 11. JANUAR 2022**

*Hændelsessted angivet via fritekst.* 

**EFTER 11. JANUAR 2022**

*Hændelsessted valgt via en liste i lokationsopslaget.*

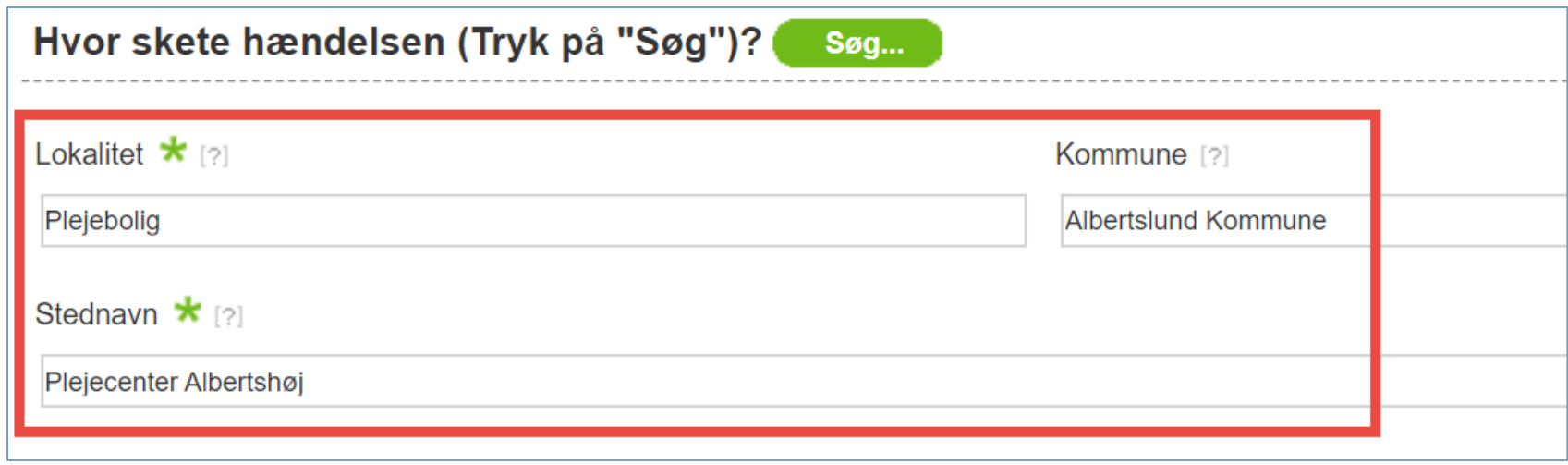

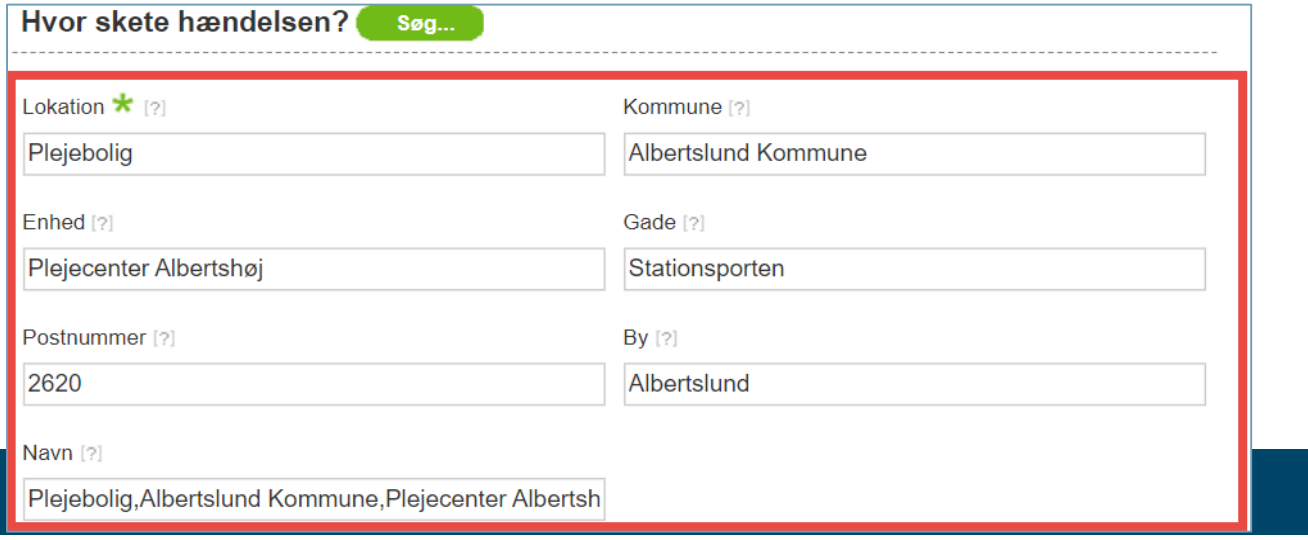

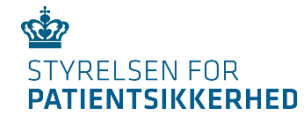

Hvis rapportør *ikke* kan finde det kommunale behandlingssted i lokationsopslaget.

### Lokationsopslag

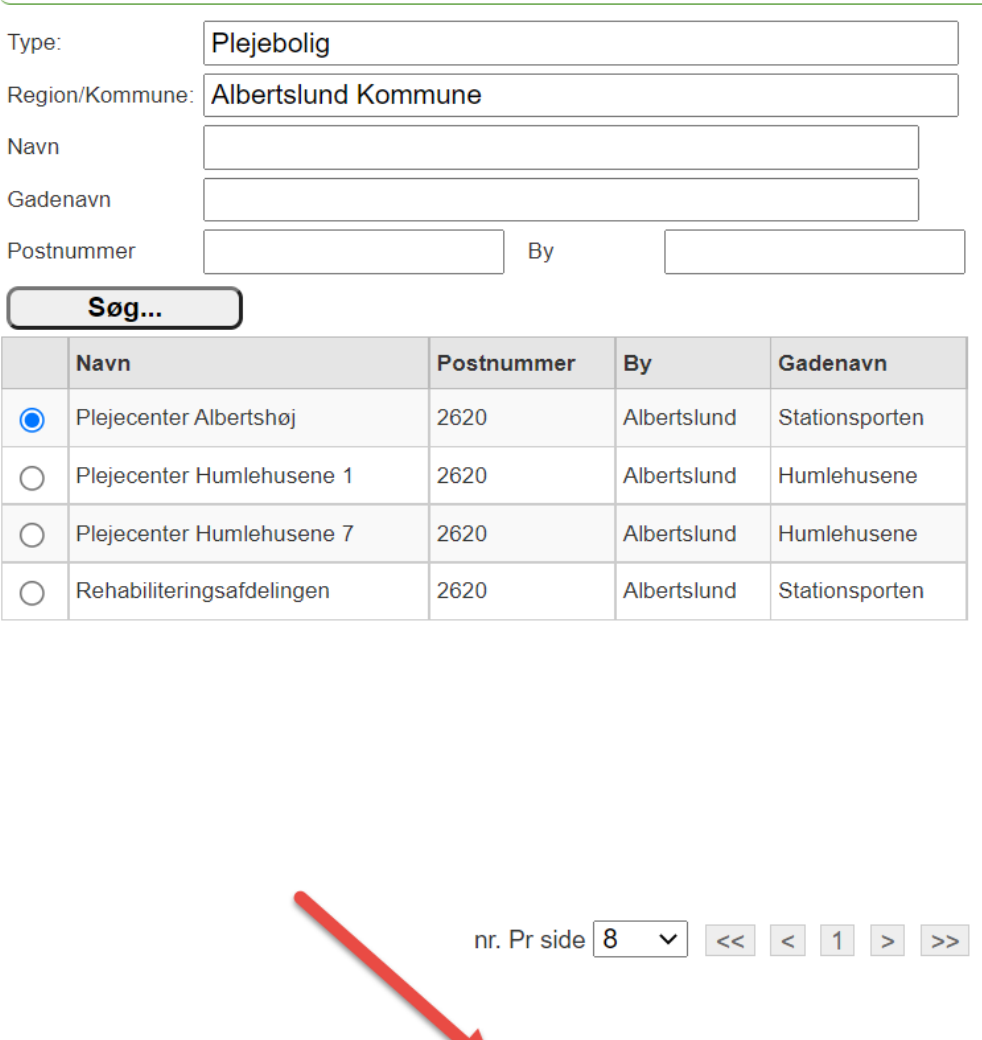

Tilbage | Accepter | Kan ikke fremsøges | Annuller

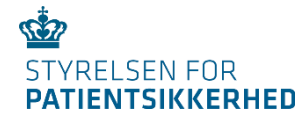

Rapportering af en utilsigtet hændelse, hvor hændelsen er sket på et privat behandlingssted i kommunen.

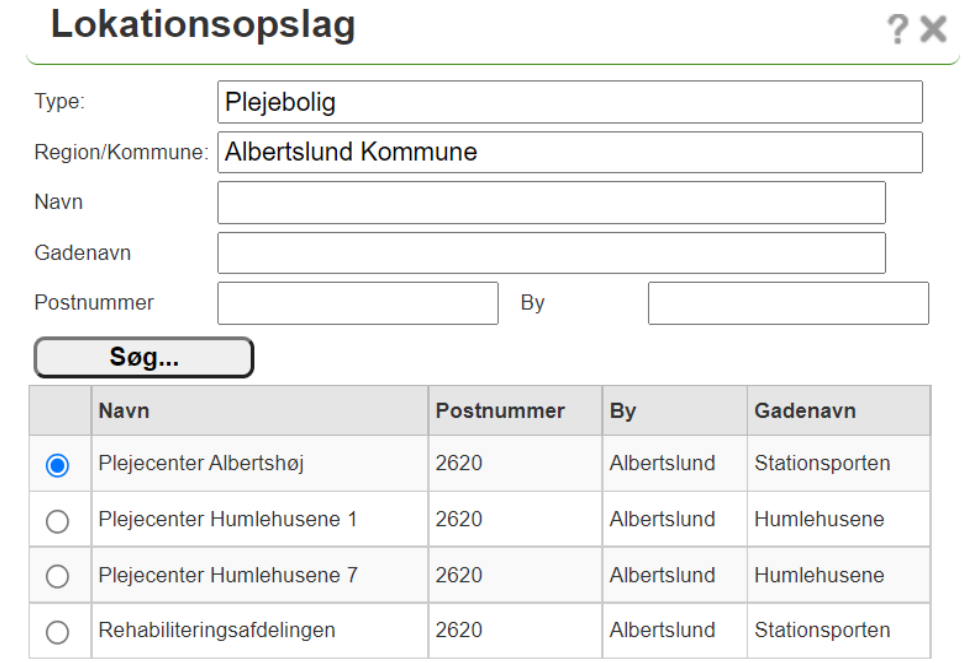

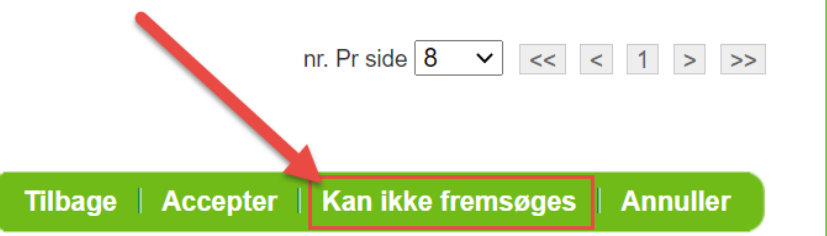

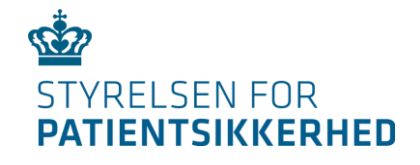

# **Hvilke behandlingssteder vises i lokationsopslaget?**

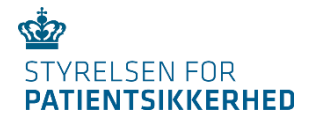

## Kommunalt behandlingssted vises i DPSD, når det:

- 1. er registreret i SOR, **og**
- 2. er registeret med udvalgte enhedstyper

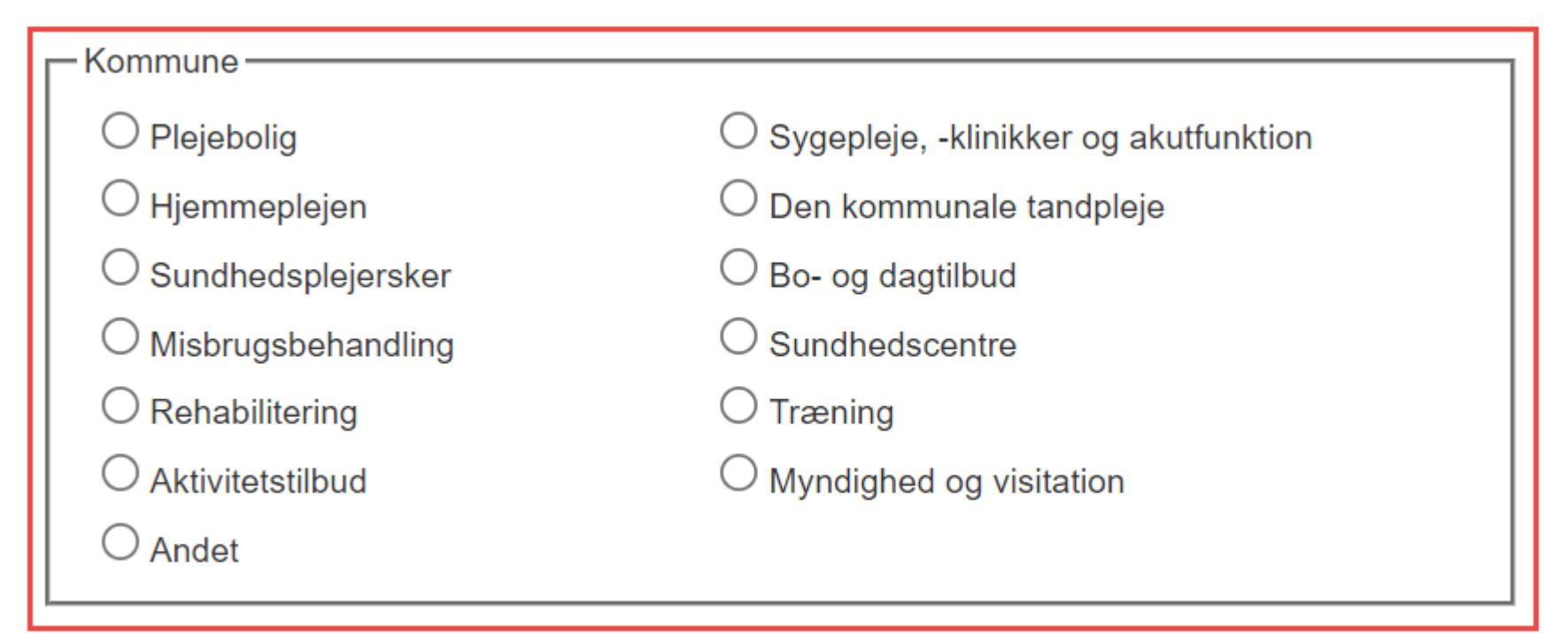

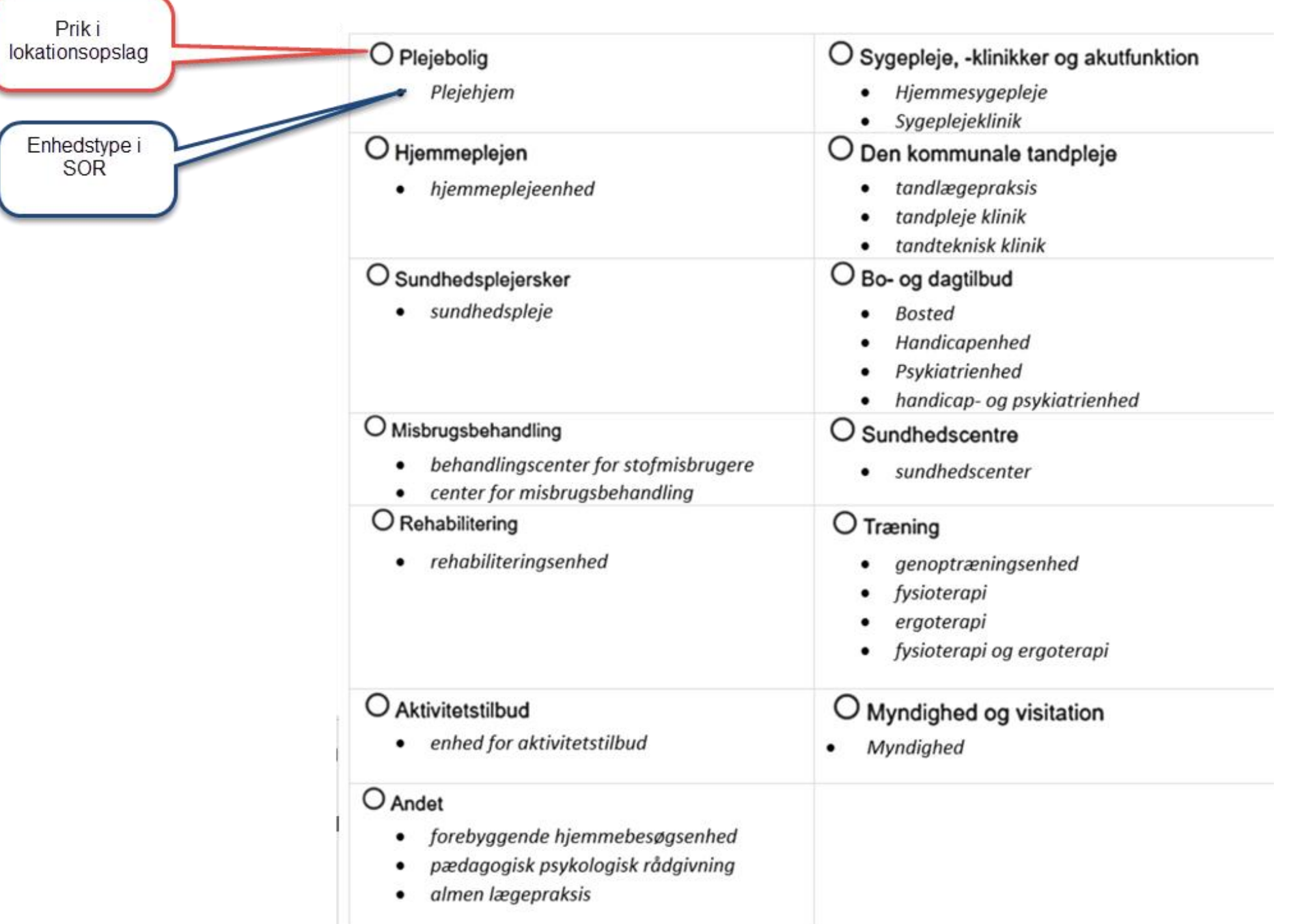

**bertslund Kommune** (111000016007, kommune, -) Kommunens kommunikation, Albertslund (6191000016006, anden sundhed Social og Familie (957041000016004, administrativ enhed, -) Sundhed, Pleje og Omsorg (957001000016002, sundhedsforvaltning, -) ▶ Genoptræningscenteret i Albertslund (382791000016006, genoptrænir A Hjem.syg.plej. Omsorg, Albertslund Kommune (330791000016000, hji ▶ Hjemmeplejen Albertslund (1051101000016004, hjemmeplejeenh Plejecenter Albertshøj (1051061000016001, plejehjem, -) Prejecenter Humlehusene 1 (10510/1000016006, plejehjem, -) Plejecenter Humlehusene 7 (1051081000016008, plejehjem, -) > Rehabiliteringsafdelingen (1051091000016005, plejehjem, -) > Sygeplejeklinikken (1051111000016002, sygeplejeklinik, -) > Sundhedsfremme/forebyggelse ( 957011000016000, sundhedscenter, -

**SOR** 

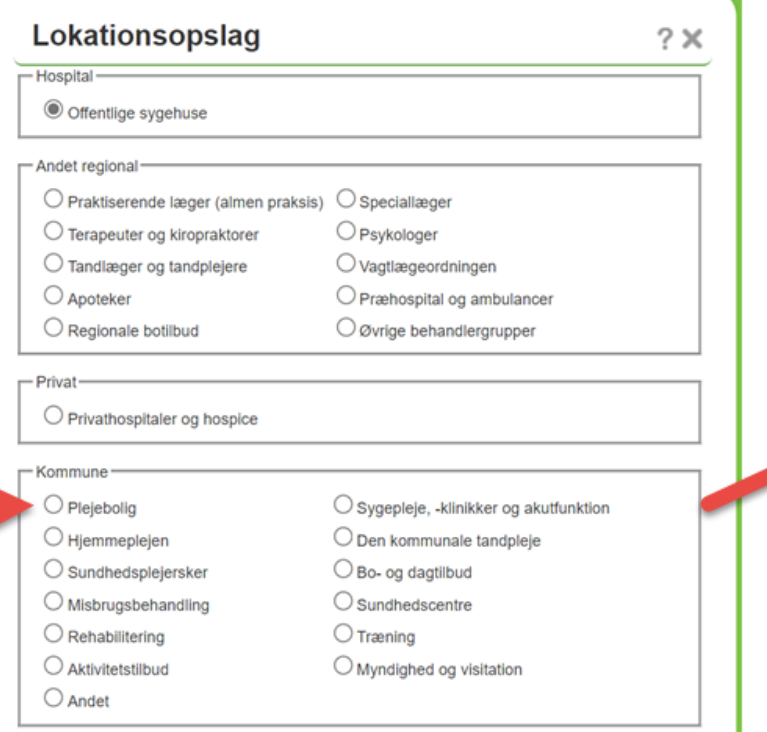

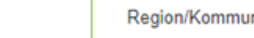

Lokationsopslag

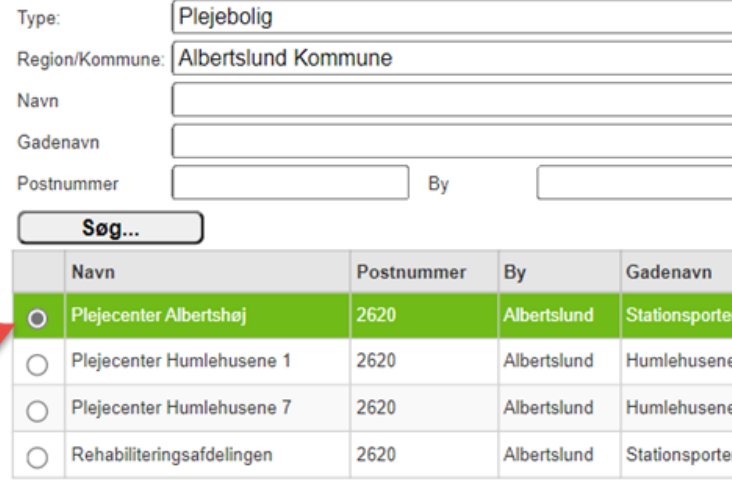

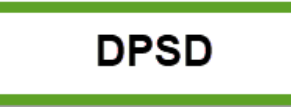

**DPSD** 

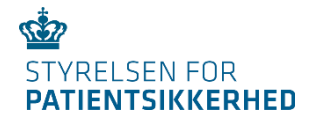

## Jeg kan ikke finde min organisation i lokationsopslaget

**1.** Tjek først, om organisationen er registreret i SOR og med hvilken enhedstype her: SOR - Adgang – [Sundhedsdatastyrelsen](https://sundhedsdatastyrelsen.dk/da/rammer-og-retningslinjer/om-organisationsregistrering/adgang-sor)

OBS! Private behandlingssteder vises ikke i lokationsopslaget

**2.** Kontakt DPSD-superbruger for yderligere hjælp Find din lokale DPSD-superbruger på stps.dk

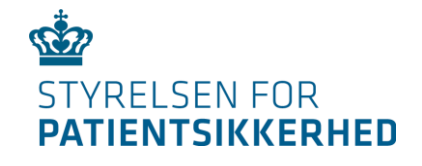

# **Demonstration: Lokationsopslag og SOR-browser**

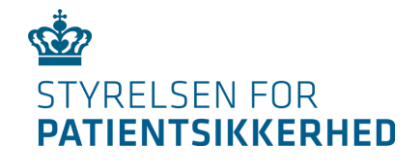

# **Spørgsmål fra chatten**

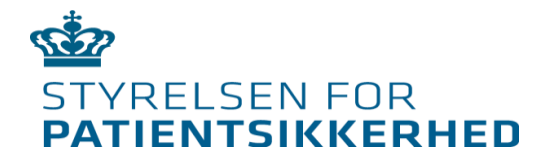

# **Indføring i ny anvendelse af brugerroller**

## Ved DPSD-administrator Marc Birkedal Jensen

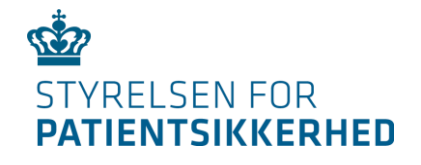

# **Skriv venligst spørgsmål i chatten**

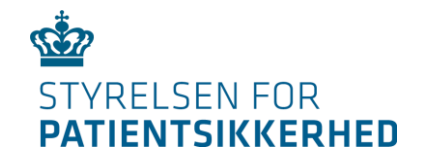

## **Hvad betyder indføringen i ny anvendelse af lokationsopslaget for brugerstyring og adgang til sager?**

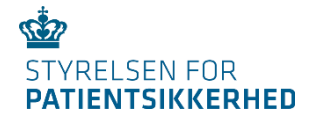

# **UTH tilknyttes et behandlingssted i kommunen**

## Før 11. januar 2022:

- Rapportering tilhører kommunen
- Alle sagsbehandlere kan se alle sager rapporteret til kommunen

Efter 11. januar 2022:

- Rapportering tilhører et kommunalt behandlingssted
- Sagsbehandlere kan se sager rapporteret til eget behandlingssted

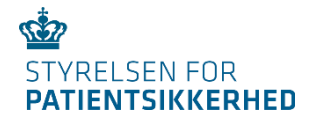

## **Forbedringer giver bedre mulighed for brugerstyring af dataadgang**

- Understøtte dataminimeringsprincippet, da sagsbehandlere kan afgrænses i deres dataadgang
- Opsætte én plan med samme rapportskabelon til mange forskellige modtagere

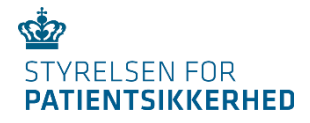

# Nye muligheder for brugerstyring

- Sagsbehandlere tilknyttet de enkelte kommunale behandlingssteder
- Initialmodtagere tilknyttet de enkelte kommunale behandlingssteder

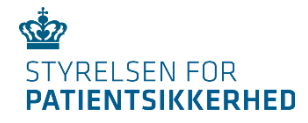

# Brugerstyring i SEB

- Sundhedsvæsenets Elektroniske Brugerstyring (SEB)
- DPSD-roller i kombination med SOR-enheder = Adgang til funktioner og data i DPSD

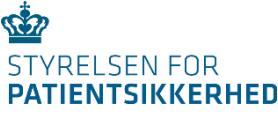

## Sagsbehandlere tilknyttet de enkelte kommunale behandlingssteder

- Du kan kun sagsbehandle sager, du har adgang til jf. SEB-brugerstyring.
- Du kan kun få indhold i rapporter, som du har adgang til jf. SEB-brugerstyring.

## **Overgangsfase**

- Mulighed for at vælge hændelsessted fra lokationsopslaget i sager rapporteret før 11. januar 2022.
- Adgang til lukkede sager i rapporttræk og i fanen "Lukkede sager".

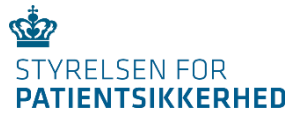

## Manglende rettigheder til at sagsbehandle en sag, som du er sagsbehandler på

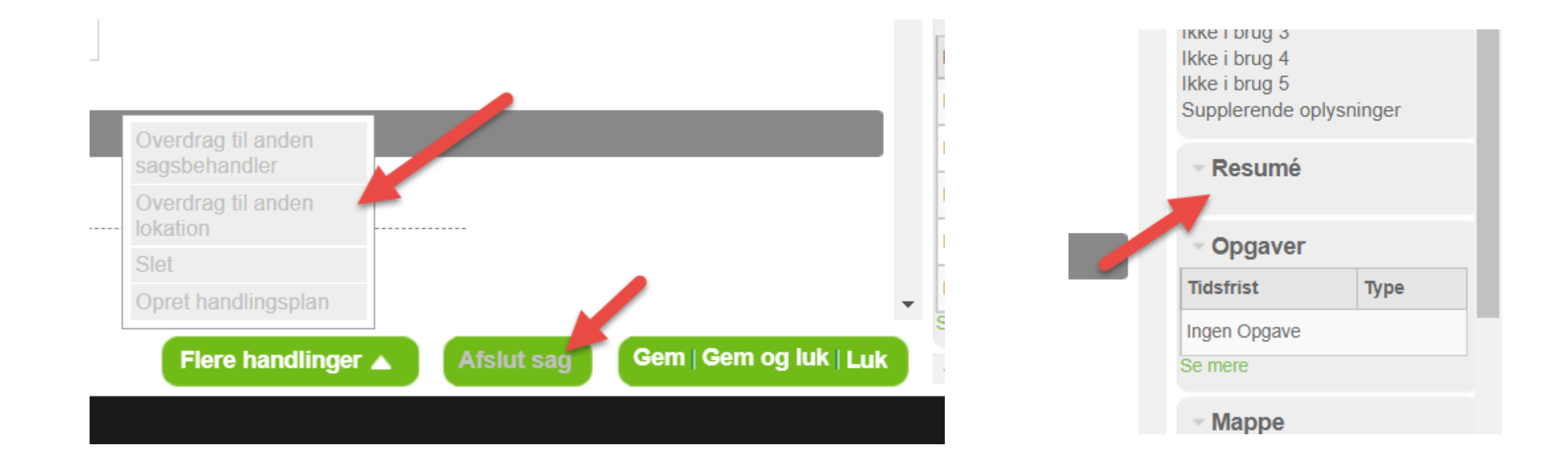

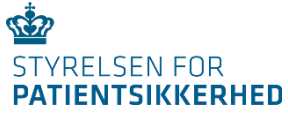

## Hvad gør du, hvis du mangler rettigheder til at sagsbehandle en sag, som du er sagsbehandler på

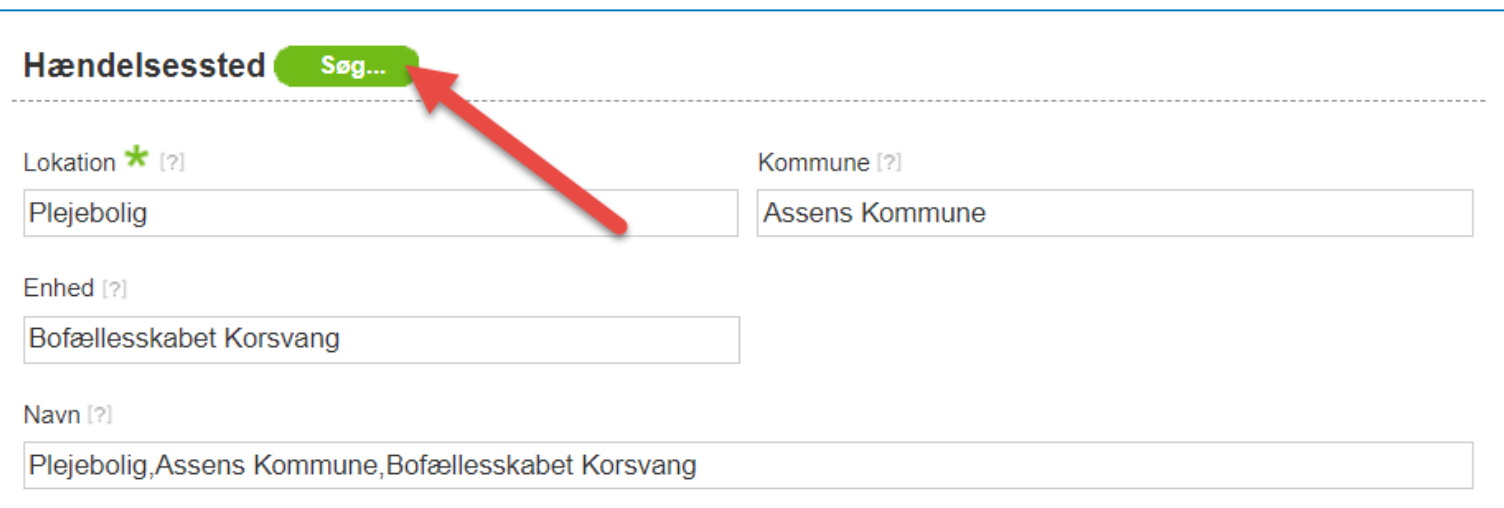

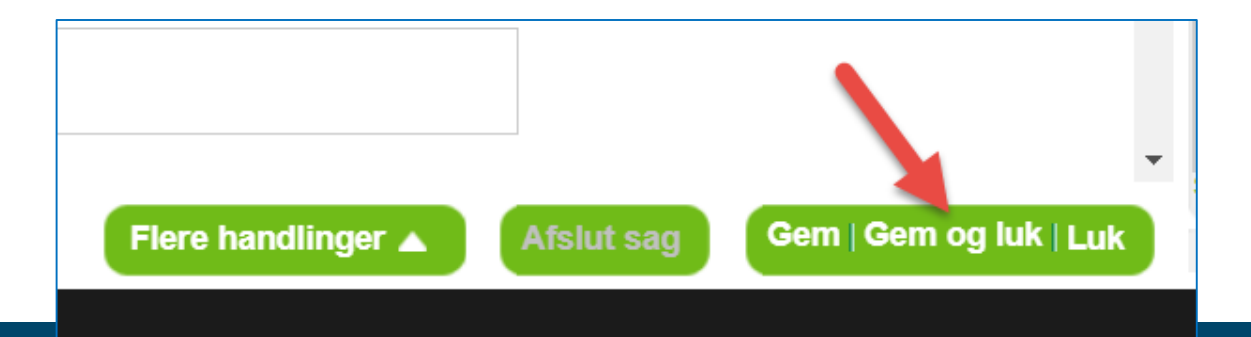

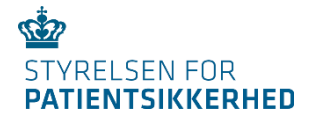

# Skal jeg som sagsbehandler være initialmodtager?

• Nogle sagsbehandlere kan få til opgave at være initialmodtagere på eget behandlingssted

## Initialmodtagere tilknyttet de enkelte kommunale behandlingssteder

- Før 11. januar 2022: Kun central initialmodtagelse.
- Efter 11. januar 2022: Frit valg mulighed for, at sagsbehandlere også selv skal initialmodtage.

## **En initialmodtager på en behandlingssted svarer til at oprette en postkasse**

- En sag kan altid kun være i én postkasse.
- Der kan være flere initialmodtagere til samme postkasse.

## **Hvis hændelsen i din indbakke ikke hører til dit/dine behandlingssteder**

• Overdrag til rette behandlingssted.

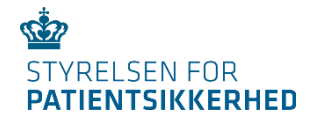

## UTH's vej til rette initialmodtager

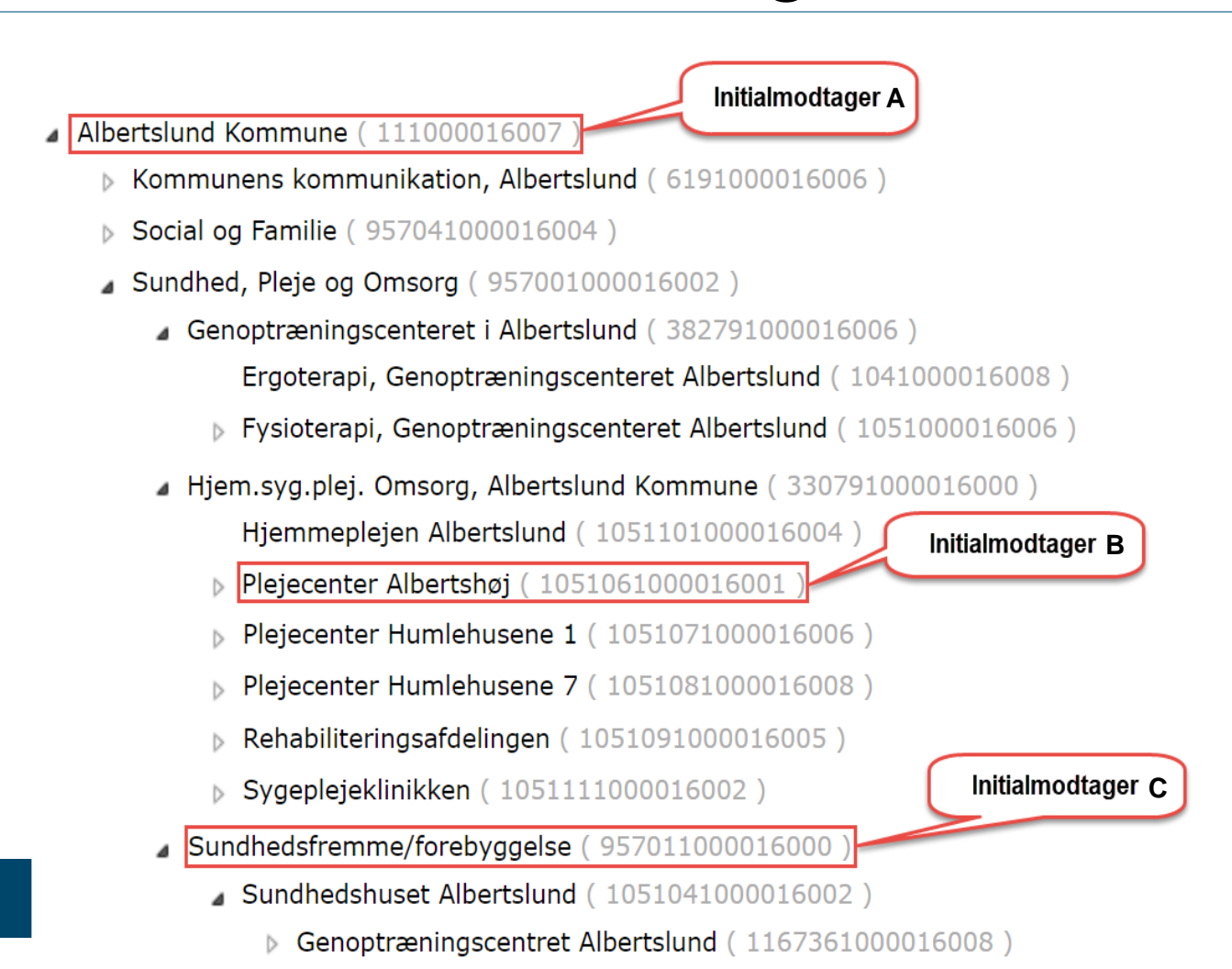

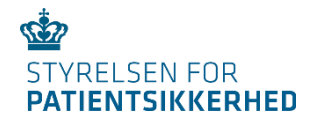

# **Generel information om brugerroller**

## **Planadministration**

- Decentral sagsbehandler har ikke længere adgang til Planadministration.
- For at få adgang til Planadministration skal man have rollen *dpsPlanadministrator* tildelt i SEB.
- Modtagere af en rapport via en plan kan kun være brugere oprettet med rollerne:
	- *Decentralsagsbehandler*
	- *Patientsikkerhedsmedarbejder*

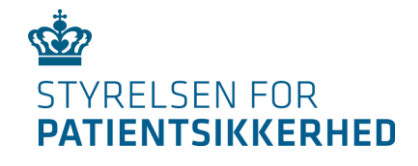

# **Demonstration: Initialmodtagelse**

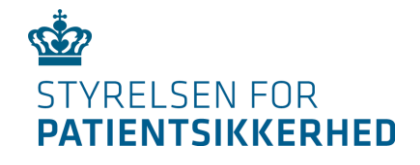

# **Spørgsmål fra chatten**

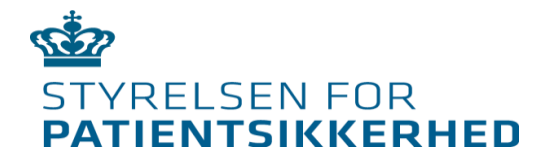

# **Indføring i ny opsætning af rapporter**

## Ved DPSD-administrator Mathilde Dyrholm Jensen

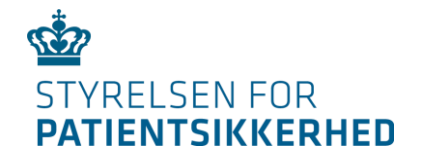

# **Skriv venligst spørgsmål i chatten**

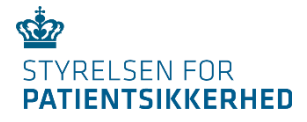

# Hvad er en rapport?

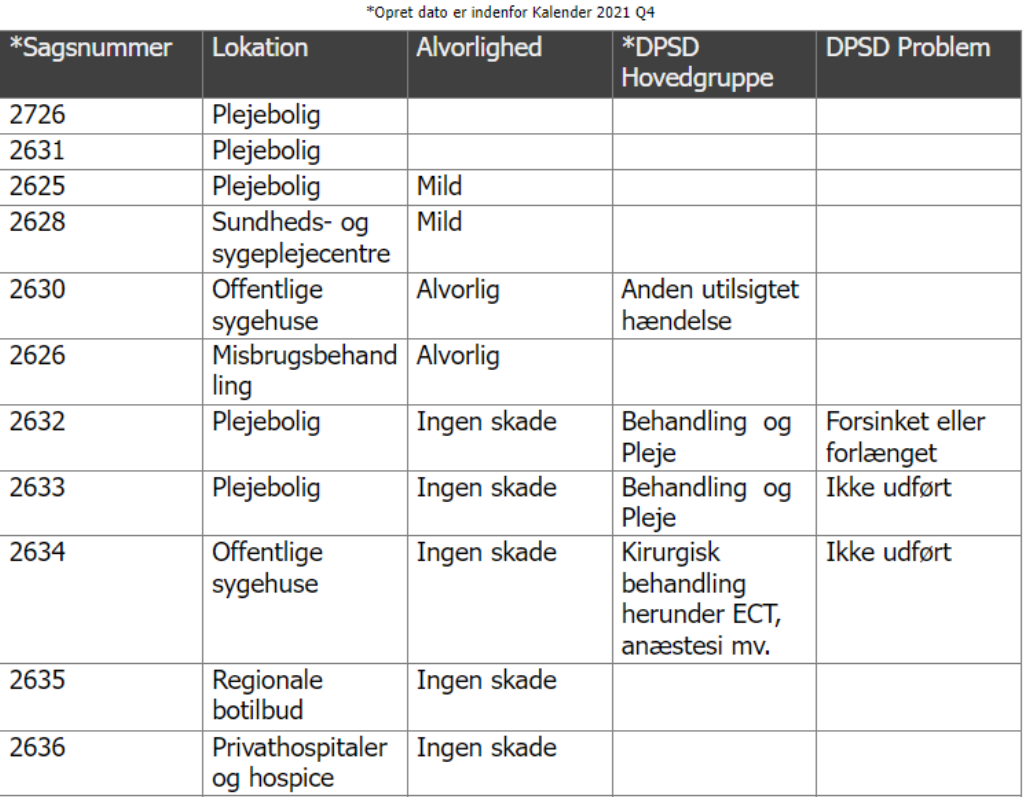

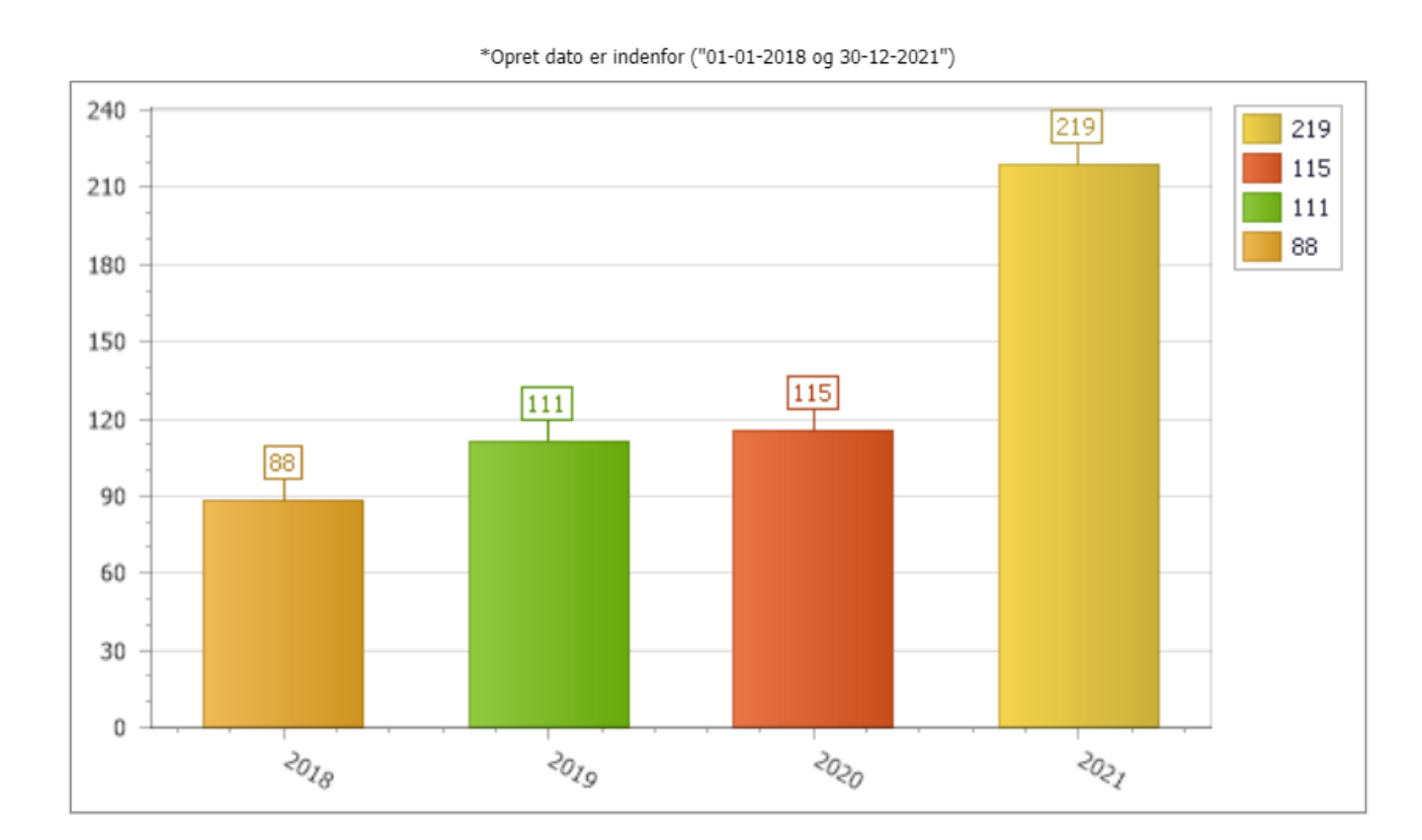

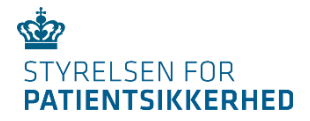

# Hvad bruger man en rapport til?

## Eksempler:

- Årsrapport
- Overblik over rapporterede UTH'er fra sidste uge
- Antallet af UTH på et specifikt område

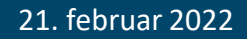

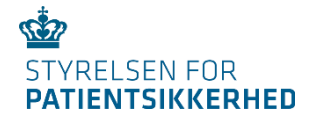

# Relevant for:

- Brugere der opsætter rapporter
- Brugere der modtager rapporter
- Brugere der anvender ad-hoc søgninger
- Brugere som vil høre mere om muligheder for rapporter

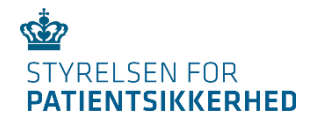

# **Største ændringer efter 11. januar 2022**

- Nye felter med indhold om hændelsessted
- Indhold i rapporter afgrænses af brugerens rettigheder i SEB
- Hændelsessted fra SOR
- Opdatering af eksisterende rapportskabeloner

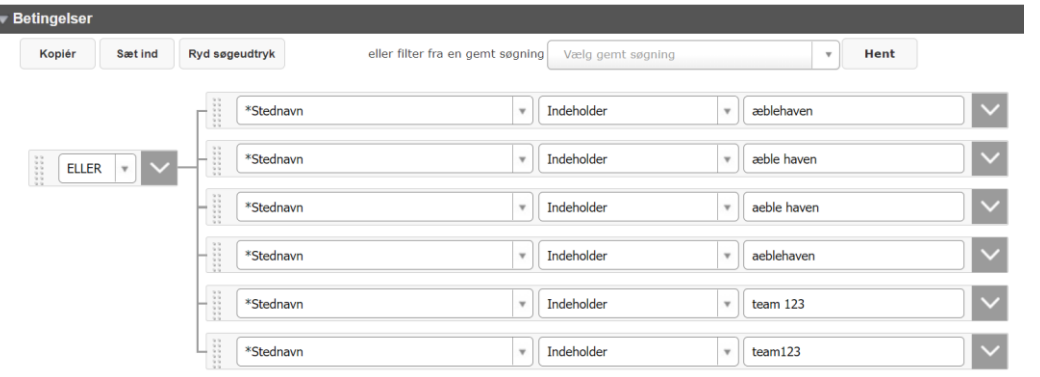

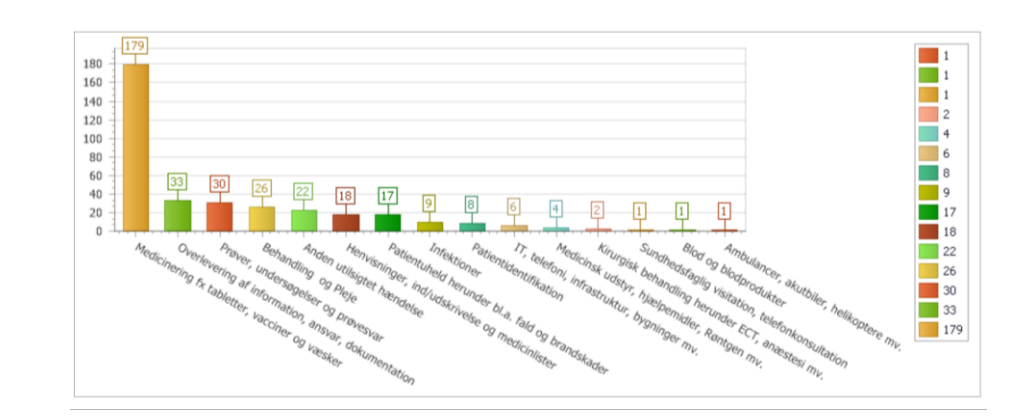

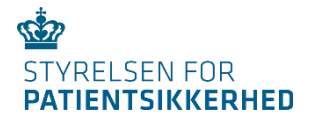

# **Nye felter med indhold om hændelsessted**

- *Enhed:* Kommunale behandlingssteder
- *Stednavn:* 
	- Private behandlingssteder
	- Rapportøren, initialmodtageren eller sagsbehandleren kunne ikke fremsøge det kommunale behandlingssted i lokationsopslaget.

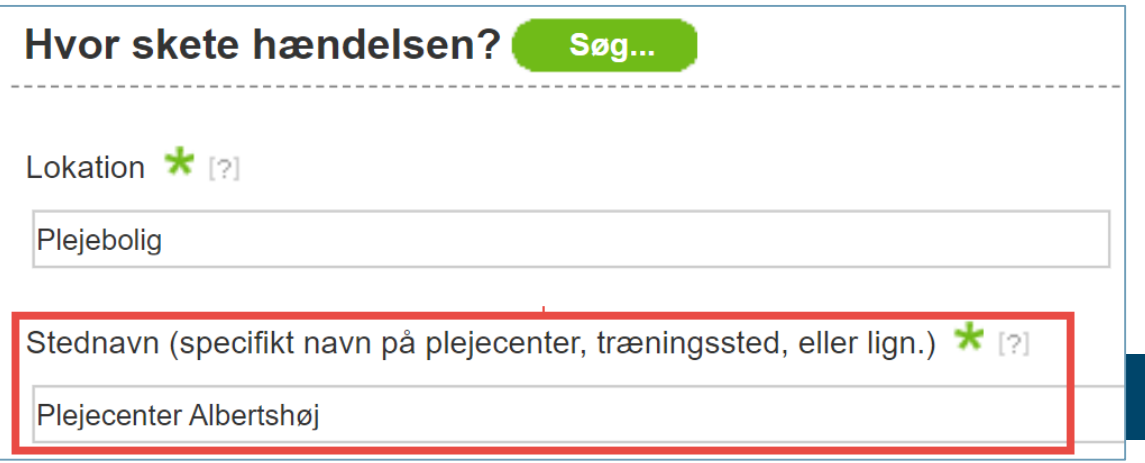

### FØR 11. januar 2022 EFTER 11. januar 2022

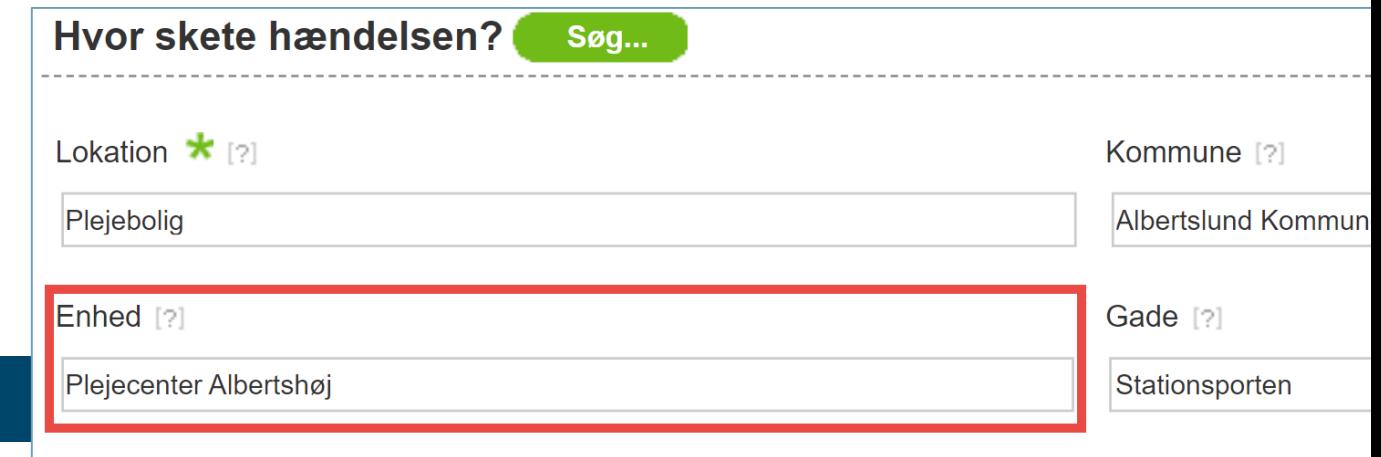

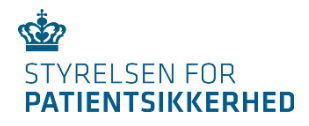

# Kommunalt behandlingssted

- Lokation
- Kommune
- Enhed
- Gade
- Postnummer
- By
- Hændelsessted/navn (lokation, kommune, enhed)

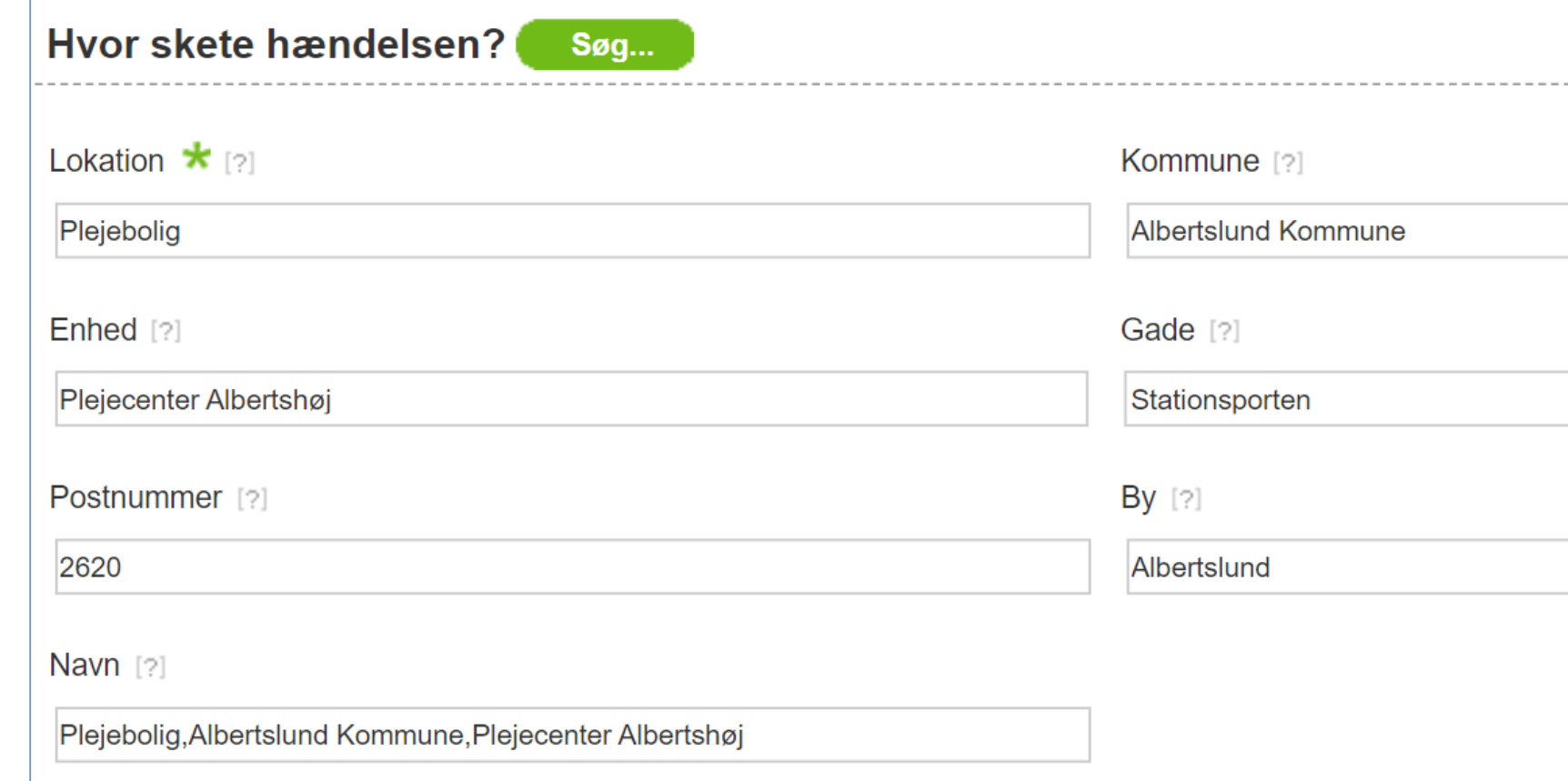

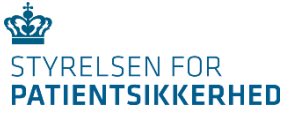

## Privat behandlingssted, eller hvis kommunalt behandlingssted ikke kan fremsøges

- Lokation
- Kommune
- Stednavn

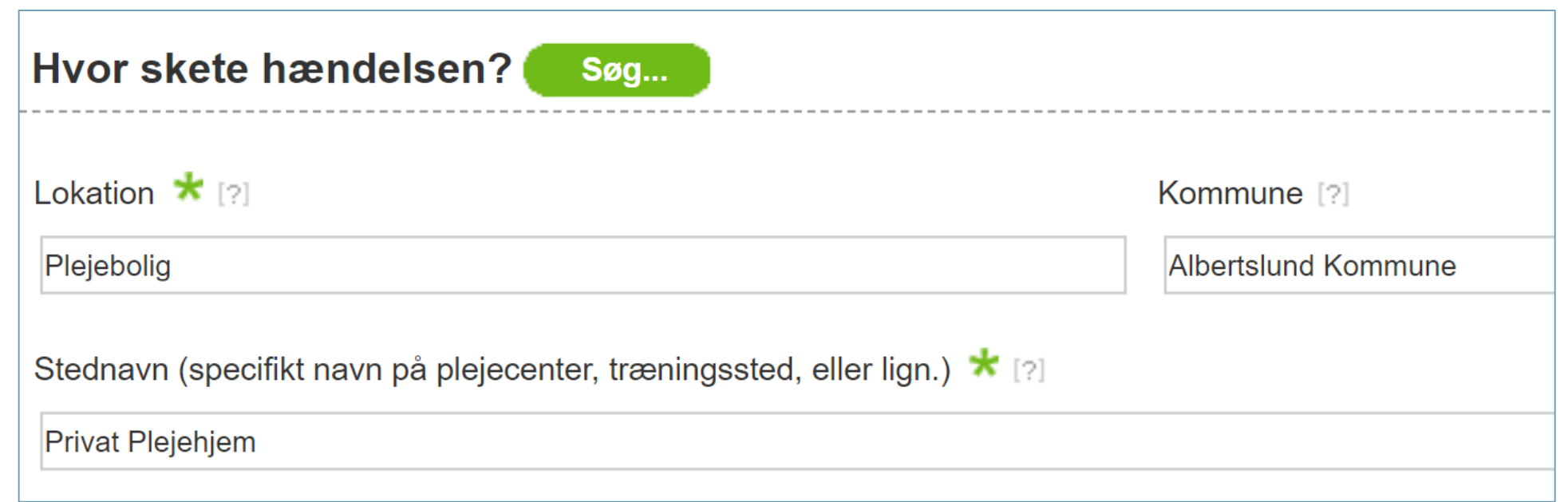

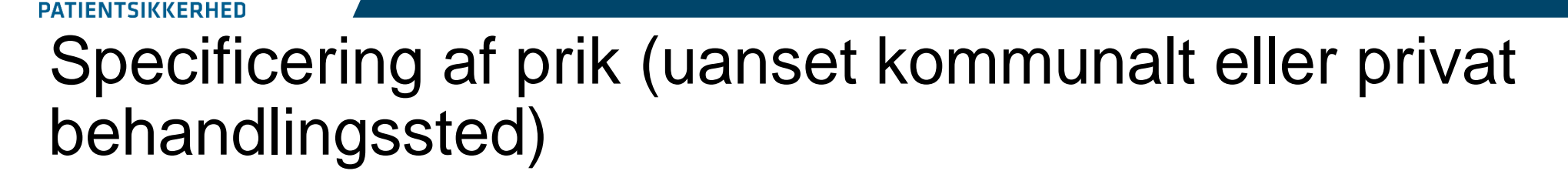

 $\mathbb{C}2$ 

STYRELSEN FOR

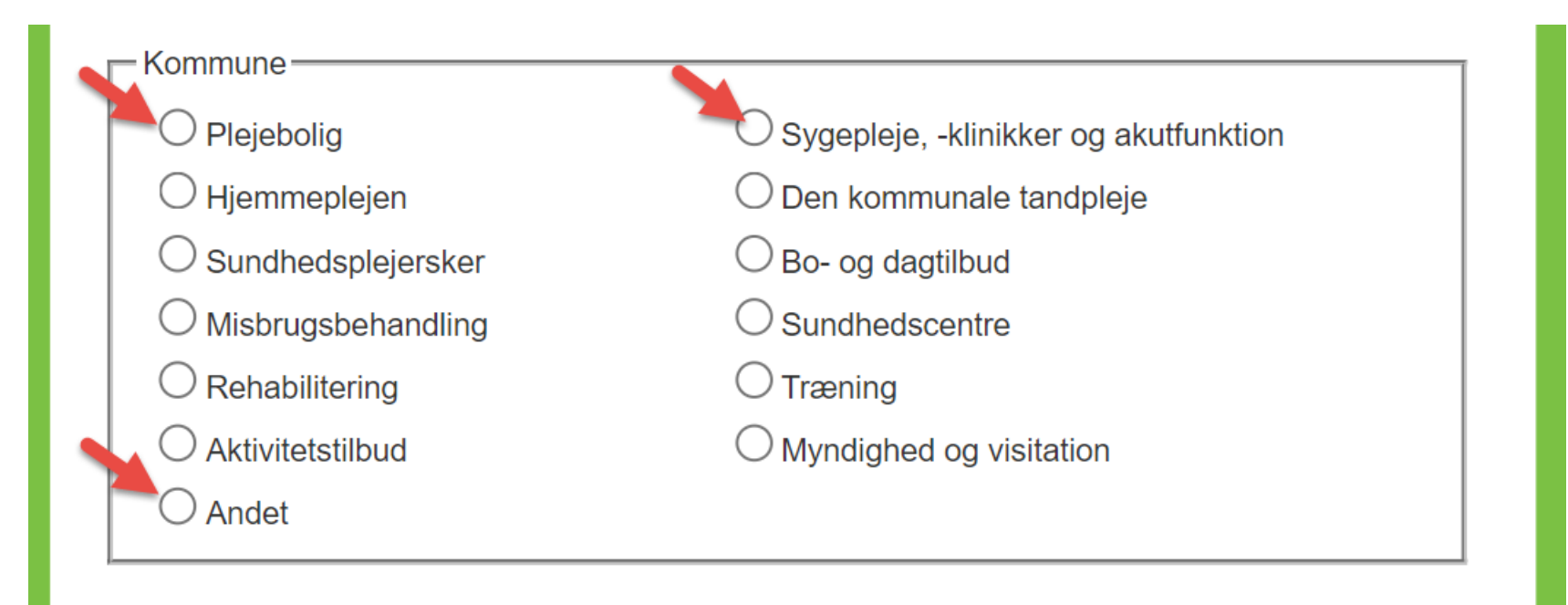

Næste  $\parallel$ **Annuller Tilbage** 

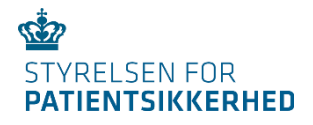

## Specificering af prik (uanset kommunalt eller privat behandlingssted)

Plejeboligtype  $\star$  [?]

Plejebolig

Aflastning- og midlertidige pladser

### **Ved valg af prikken** *Andet*

Andet kommunalt  $\star$  [?]

 $\bigcirc$  Forebyggende hjemmebesøgsenhed

 $\mathcal I$  Pædagogisk psykologisk rådgivning

*)*Kommunelæger

### **Ved valg af prikken** *Plejebolig* **Ved valg af prikken** *Sygepleje, -klinikker og akutfunktion*

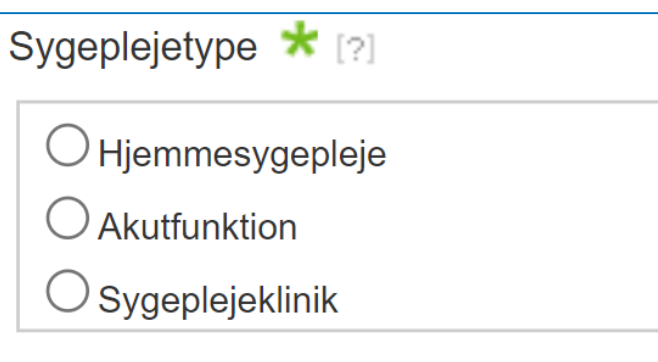

21. februar 2022

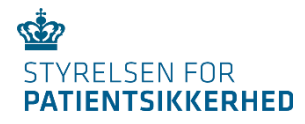

# Oversigt over felter

- Kommune
- Lokation
- Stednavn
- Enhed
- Gade
- Postnummer
- By
- Hændelsessted
- Plejeboligtype
- Sygeplejetype
- Andet kommunalt

**Privat behandlingssteder + kommunalt behandlingssted kan ikke fremsøges** 

**Nye felter**

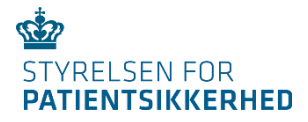

Rapportskabeloner tager udgangspunkt i brugerens rettigheder specificeret i SEB

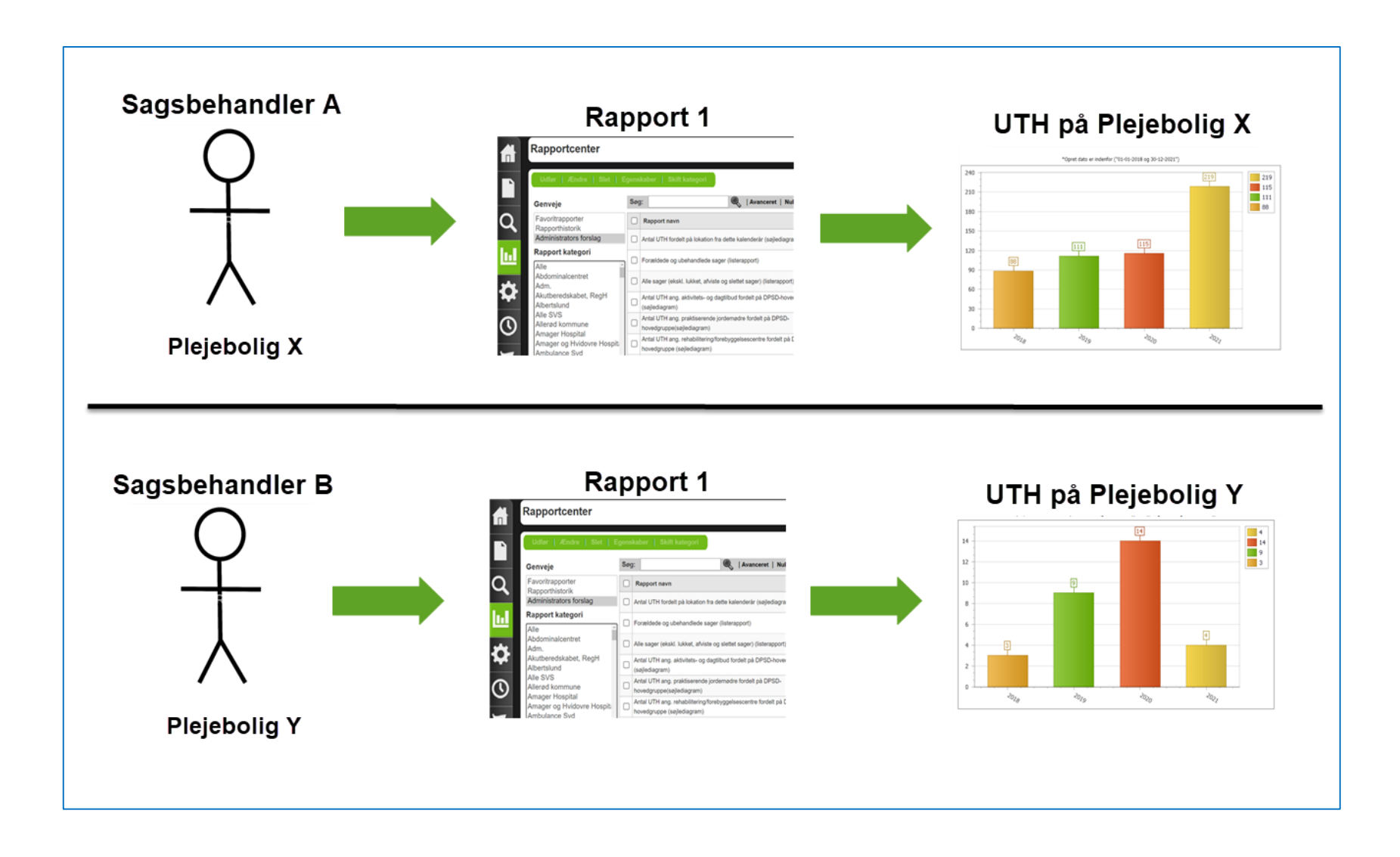

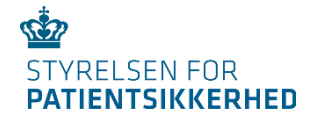

# Hændelsessted fra SOR

### **Sagsbehandlere på specifikt behandlingssteder:** Slipper for de mange betingelser

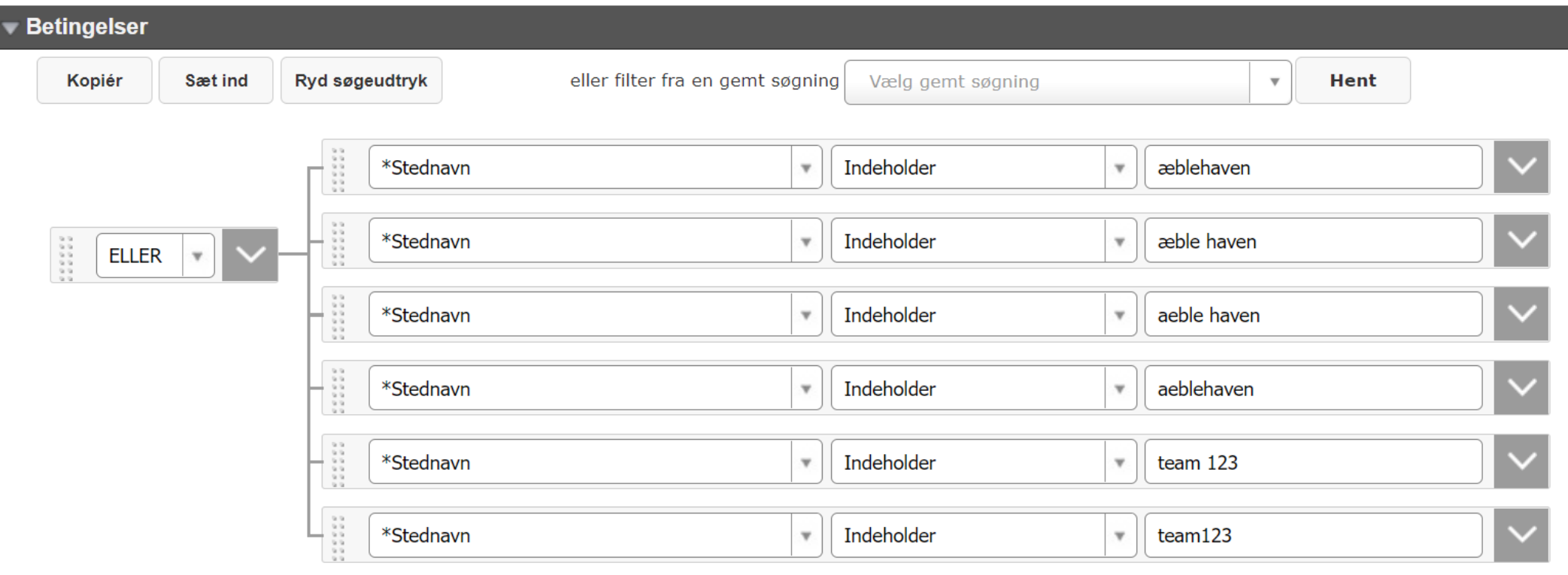

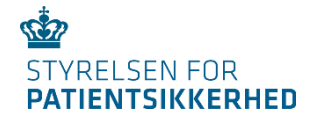

# Hændelsessted fra SOR

**Sagsbehandlere som har adgang til flere behandlingssteder:** Skal tage udgangspunkt i navnet fra lokationsopslaget (enhed)

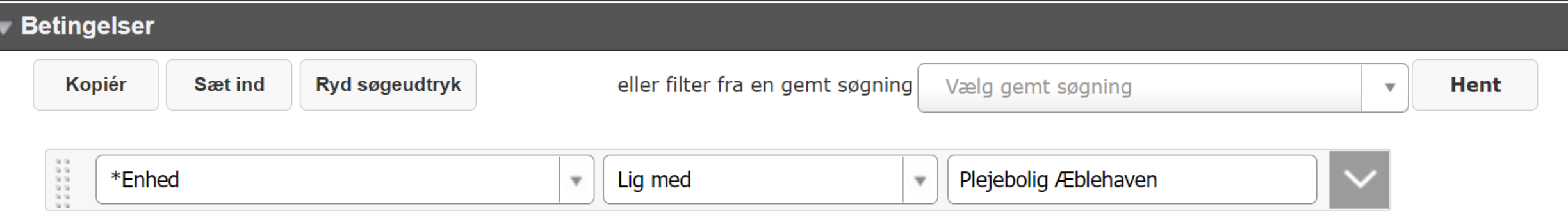

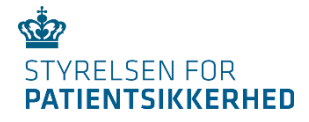

# Opdatering i eksisterende rapportskabeloner

Afhænger af:

- Om brugerrettigheder i SEB er ændret
- Kommunalt eller privat behandlingssted
- Hvornår hændelserne er rapporteret

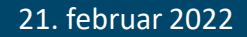

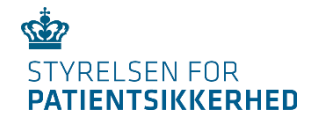

# EKSEMPEL: UTH på kommunalt behandlingssted

Hvis brugerens rettigheder **er** ændret i SEB

Fjern *stednavn*

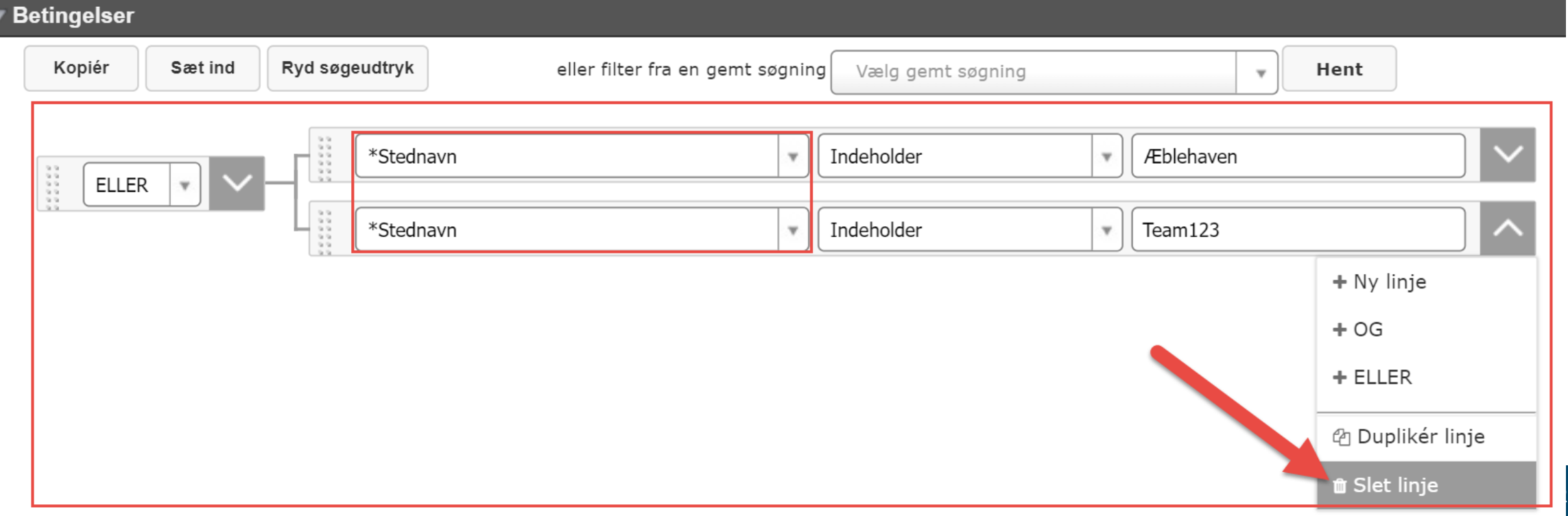

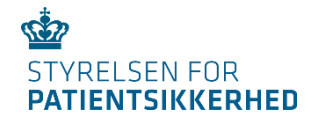

# EKSEMPEL: UTH på kommunalt behandlingssted

Hvis brugerens rettigheder **ikke** er ændret i SEB

Tilføj betingelser med *enhed*

Bevar evt. betingelser med *stednavn*

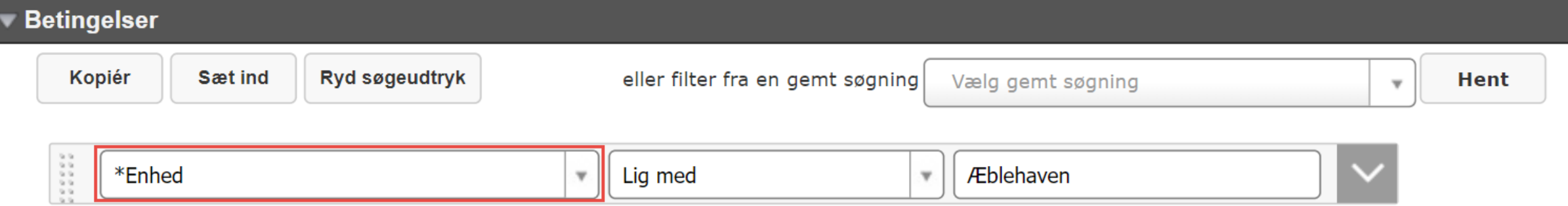

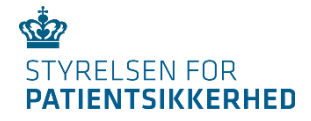

# EKSEMPEL: UTH på privat behandlingssted

- Skal ikke opdateres.
- Feltet *stednavn* angiver fortsat navnet på det private behandlingssted.

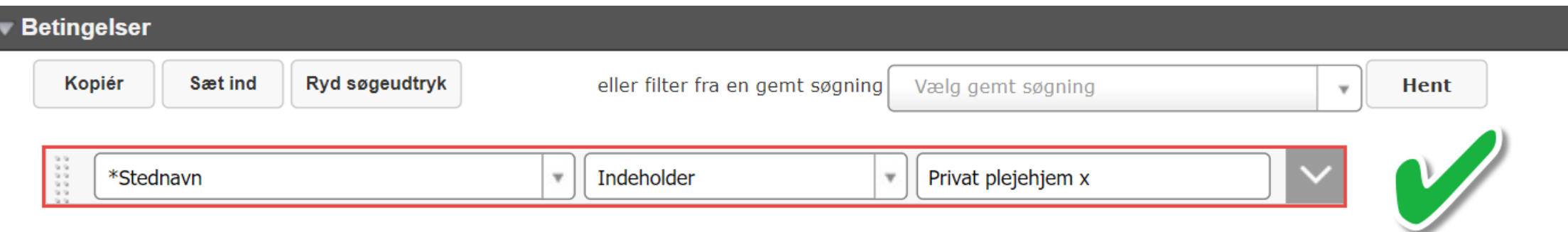

![](_page_64_Picture_0.jpeg)

## EKSEMPEL: Oversigt over flere af kommunens behandlingssteder

• Skal opdateres, så grafen ikke grupperer på feltet *stednavn,* men i stedet feltet *enhed***.**

![](_page_64_Figure_3.jpeg)

![](_page_65_Picture_0.jpeg)

# EKSEMPEL: UTH rapporteret før 11. januar 2022

• Anvend feltet *stednavn* 

![](_page_65_Figure_3.jpeg)

21. februar 2022

![](_page_66_Picture_0.jpeg)

# **Spørgsmål fra chatten**

![](_page_67_Picture_0.jpeg)

# **TAK FOR I DAG!**

![](_page_68_Picture_0.jpeg)

# **Afrunding og opsamling**

![](_page_69_Picture_0.jpeg)

# **TAK FOR I DAG!**